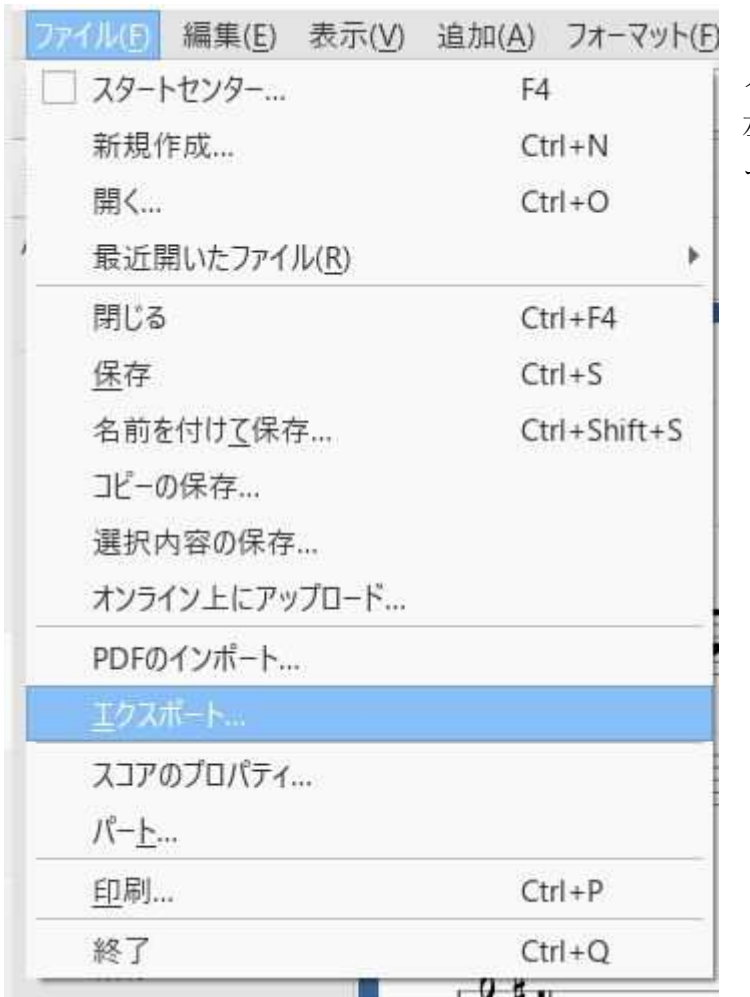

1 ミキサーで伴奏 or メロディを選択後 左図ファイル ⇒エクスポ ートを選択する。

MP3を選択してファイル名を伴奏のみ あるいはメロディのみを選択後 音を作る。 あまり進めないのは伴奏のみにするとメロディが全く聞こえないで使いずらい。

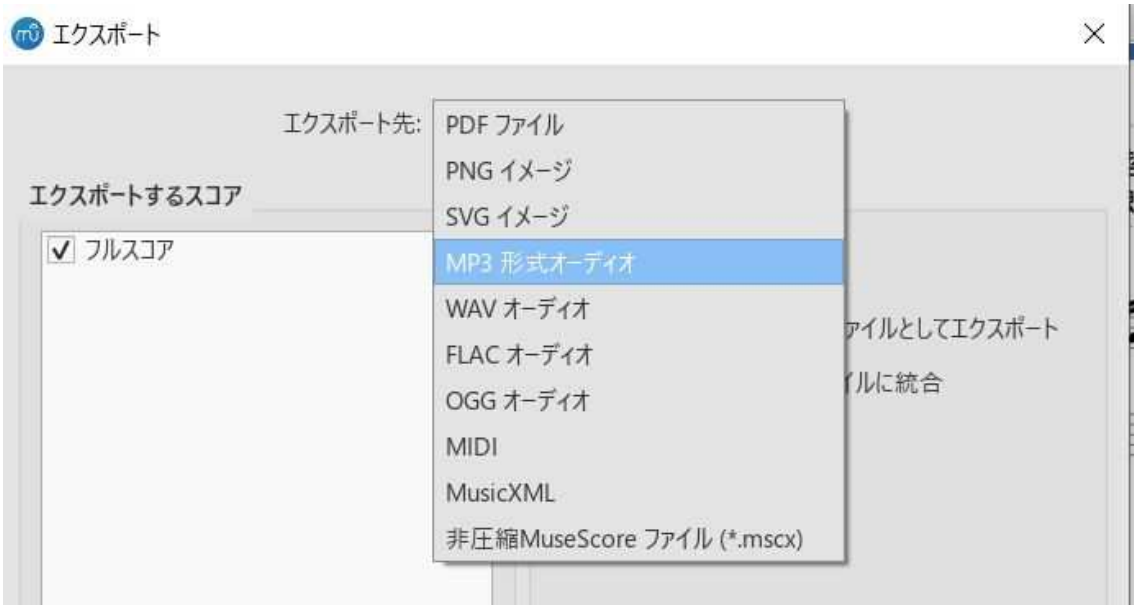